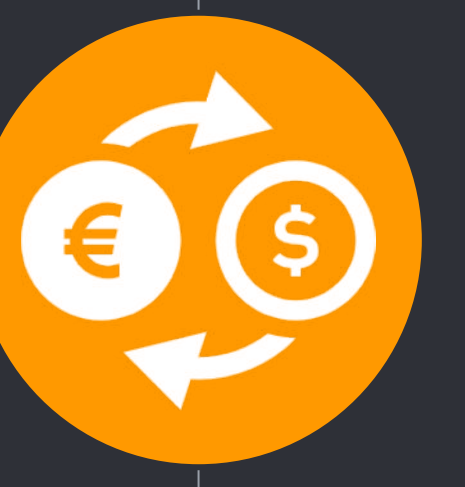

# 開設マニュアル 自動売買ツール「RIO」をお渡しするために 必要な口座開設のマニュアル

導入までの流れ ステップ1:専用口座の開設 |→20分ほどの作業時間がかかります ステップ2:口座への入金とシステムの設置 →30分ほどの作業時間がかかります ステップ3:システムの設定・稼働開始 →10分ほどの時間がかかります

## ステップ1. 専用口座の開設

Let's open your own account.

1

## ①専用口座を開設

システムを稼働させるには、Bigboss証券の口座が必要になります。 下記、口座開設リンクをクリックして開く。

- 1. ブラウザが起動し、 Bigboss 口座開設のページが表示されます。
- 2. 次ページ以降のマニュアルに従って各項目を入力してください。 (※入力ミスがあるとシステムが稼働しないので注意)
- ⇒ [口座開設リンクはこちら](https://www.bigboss-financial.com/ja?aid=tyZyKmnD&ac=3877502)

※ 既に Bigboss 証券の口座をお持ちの方は、既存の口座は使用できませんので、マイページメ <u>ニュー内の、「追加口座開設」から追加口座を作成して頂く必要があります。(メモ欄に</u> 「<https://www.bigboss-financial.com/ja?aid=tyZyKmnD&ac=3877502>」と貼り付けて申請して下さい)

専用口座を開設

#### クイック口座開設をクリック

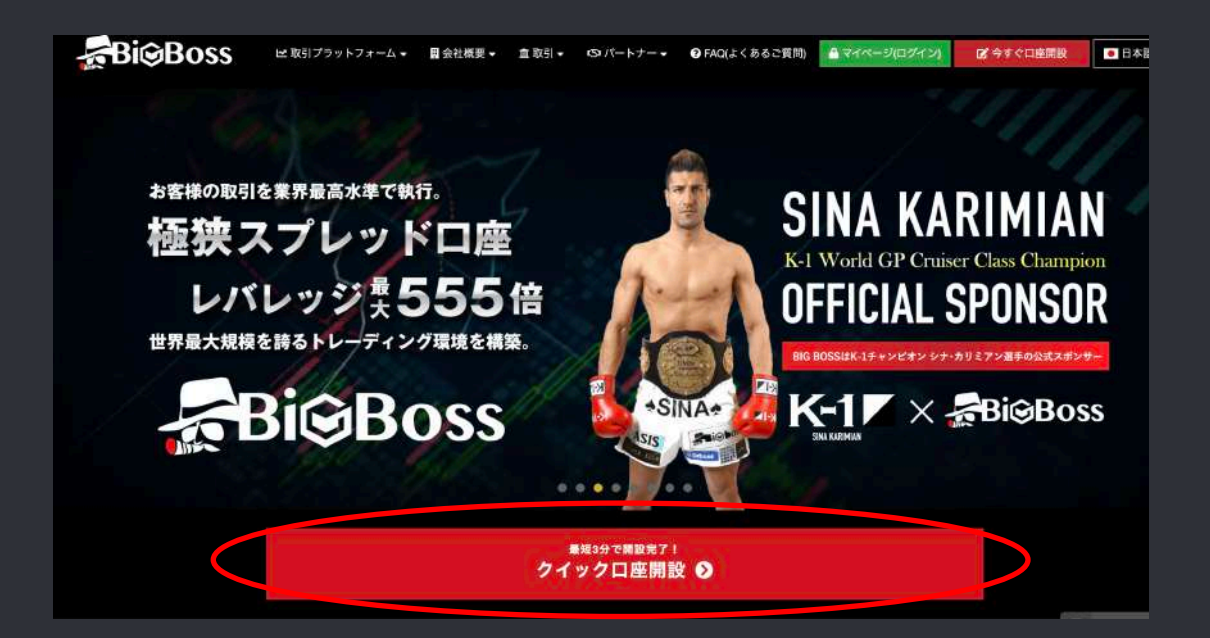

①専用口座を開設

口座タイプ:「JPY スタンダードFX口座555:1」を選択

FOCREX口座を併せて開設するはチェックしなくて大丈夫です。

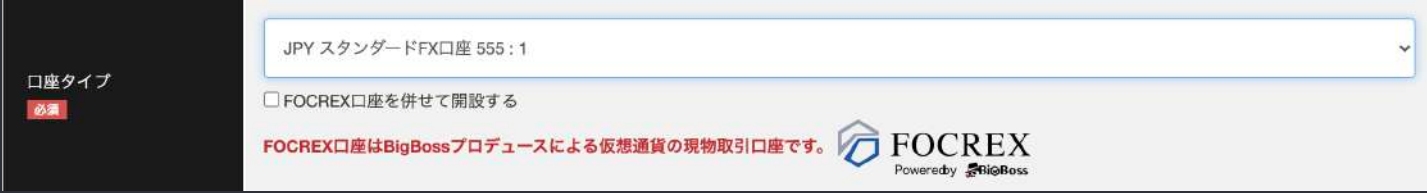

### 専用口座を開設

名前・姓をアルファベットで入力してください。(※ 漢字やひらがな・カタカナは禁止)

メールアドレスを入力してください。

国籍を選択してください。

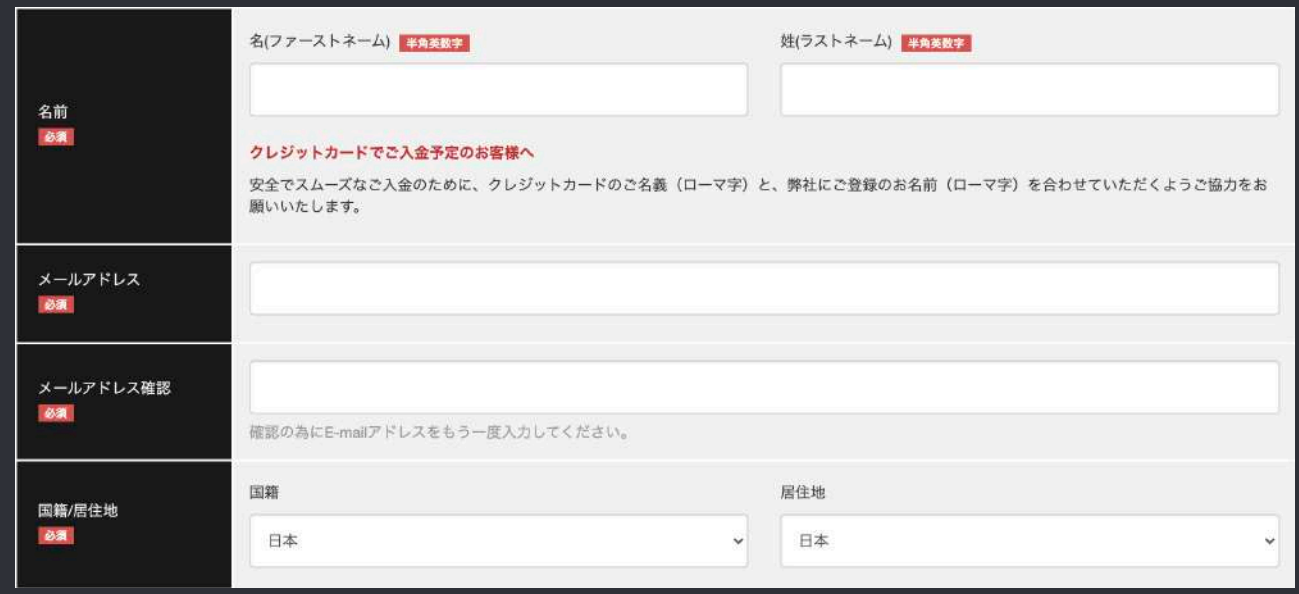

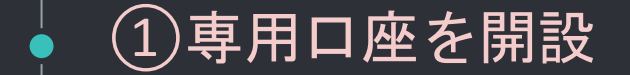

規約の同意にチェックをつけて、送信ボタンをクリックします。

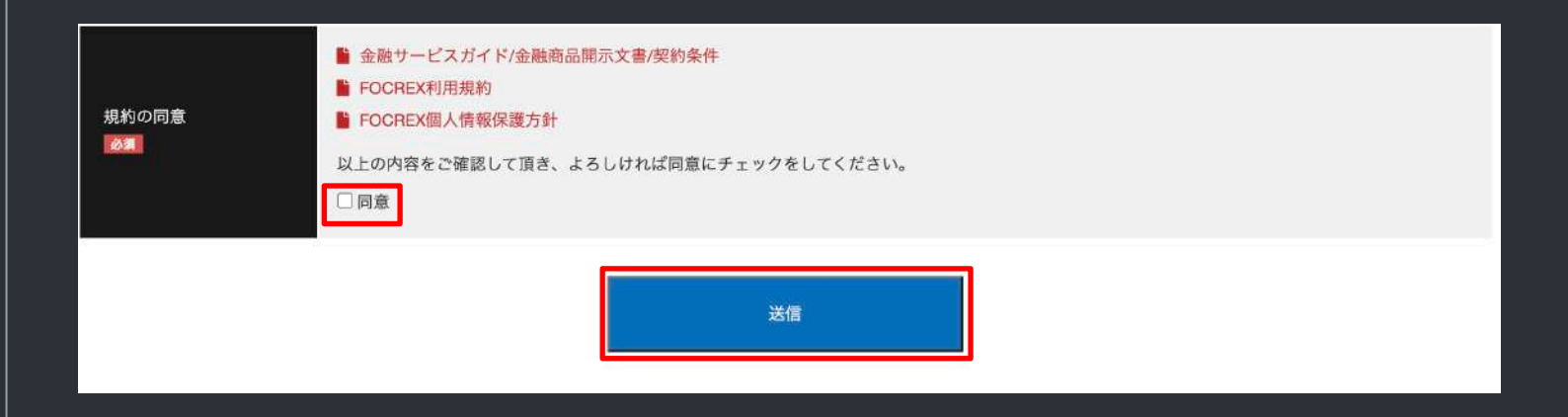

①専用口座を開設

#### 下記の画像が表示されたら口座開設は完了です。

個人情報の申請が完了しました。

申請の承認は即日または翌営業日に行われます。

承認後に出金が可能となります。

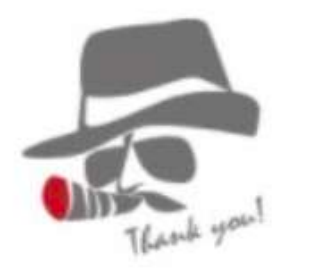

①専用口座を開設

承認されるとBigboss証券から数分〜数日後、メールが届きます。

メールを開いて、画像のように口座番号・パスワード・サーバー名が記載されていることを確 認してください。

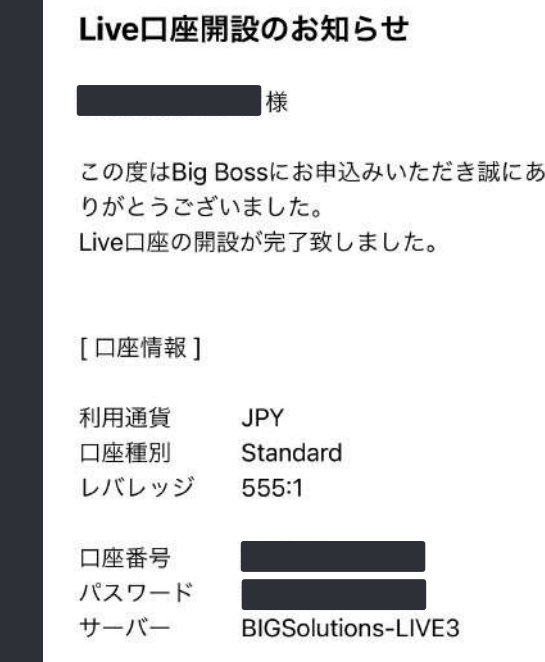

①専用口座を開設

Bigbossからメールが送られてきたタイミングで、LINE@に口座番号をお送りください。

「ステップ1 専用口座を開設が終わりました。 口座番号は○ ○ ○ ○ ○ ○ です。」とお送り下さい。 確認の上で自動売買ツールとアカウントキーをお送りさせていただきます。

ステップ1 専用口座を開設が終わりまし た。 口座番号はXXXXXXXXです。  $22:27$ 

①専用口座の本開設

出金するまでに、口座の本<u>登録</u>をする必要があります。 詳しくは下記URLをご覧ください。

<https://www.kaigaifx.com/blog/2017/07/bigboss-25.html>

〜本登録の流れ〜 ①bigbossマイページにログイン ②ユーザー本登録についてのお知らせが表示されているので、 「情報入力と書類のアップロード」をクリックします。 ③性別、生年月日、国籍、居住国、郵便番号、住所、電話番号を入力します。 ※ローマ字での入力が必要になります。 ④本人確認書類(運転免許証/写真付パスポート/写真付住民基本台帳/マイナンバーカード) 住所確認書類(住民票/国民健康保険証/水道料金利用明細書など) をアップロードします。

①専用口座を開設

お疲れ様でした!

口座番号をLINEに送った時点で、 ステップ1 「専用口座を開設」は終了です。

次からはいよいよ、自動売買システムを 稼働する準備をしていきます。

# \$32 50 TH 38  $\cdot'$